# ANLEITUNG

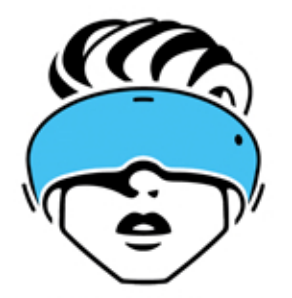

## **WRPRIMUS**

**Bluetooth Controller** für Google Cardboard VR-Apps

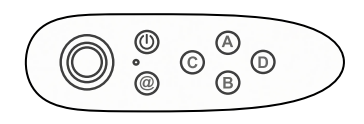

**Für Android Smartphones empfohlen** 

#### www.vrprimus.com

#### **Controller mit Smartphone verbinden**

. Batterien reinlegen (2x AAA Batterien mit 1.5 V, im Lieferumfang nicht enthalten)

- 2. Power-Knopf halten bis blaue LED blinkt (Controller ist bereit zum Verbinden)
- 3. Mit Smartphone über Bluetooth verbinden (Controller Bluetooth Name: VR-PARK)

### **Maus-Modus (nur Android Smartphones)**

◉  $\epsilon$ 

Der Maus-Modus aktiviert den Mauszeiger des Smartphones. Dadurch können Obiekte in VR-Apps mit der Klicktaste des Controllers bestätigt werden.

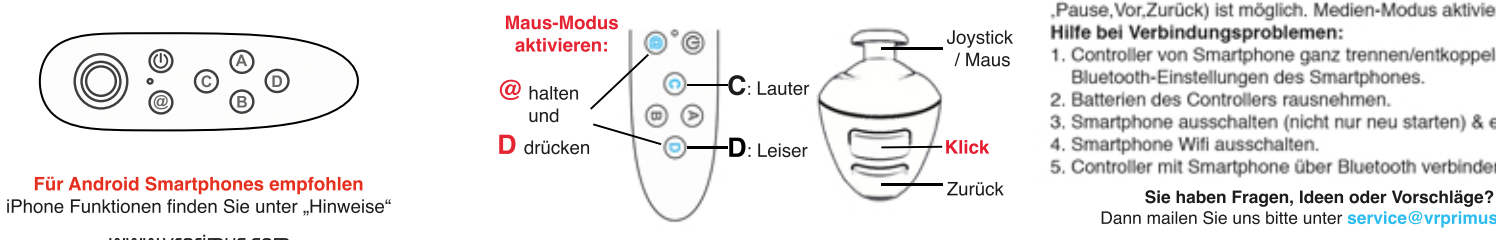

## **Game-Modus (nur Android Smartphones)**

Mit dem Game-Modus können einige auserwählte VR-Spiele gesteuert werden, wie z.B. InMind VR.

Aktivieren Sie den passenden Modus abhängig davon, ob Sie den Controller horizontal oder vertikal halten möchten.

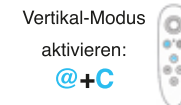

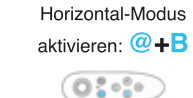

#### **Hinweise**

Controller ausschalten: Power-Knopf halten bis LED blinkt. Game-Modus: Modus deaktiviert den Maus-Modus. Nicht alle VR-Spiele unterstützen den Game-Modus.

iPhone: Controller funktioniert nicht mit VR/Cardboard Apps aufgrund von Systemeinschränkungen des iPhones (hat keine Mauszeiger Funktion). Nur Mediensteuerung (Lautstärke,Play-"Pause, Vor, Zurück) ist möglich. Medien-Modus aktivieren: @+A. Hilfe bei Verbindungsproblemen:

- 1. Controller von Smartphone ganz trennen/entkoppeln in den Bluetooth-Einstellungen des Smartphones.
- 2. Batterien des Controllers rausnehmen.
- 3. Smartphone ausschalten (nicht nur neu starten) & einschalten.
- 4. Smartphone Wifi ausschalten.
- 5. Controller mit Smartphone über Bluetooth verbinden.

Dann mailen Sie uns bitte unter service@vrprimus.com

VR Primus GmbH, Wöhlertstr. 8, 10115 Berlin, Germany I www.vrprimus.com